# **MESSAGE TRANSFER AGENT: SMTP**

The actual mail transfer requires message transfer agents (MTAs). The protocol that defines the MTA client and server in the Internet is called Simple Mail Transfer Protocol (SMTP).

The topics discussed in this section include:

Commands and Responses
Mail Transfer Phases

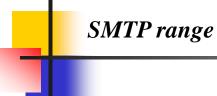

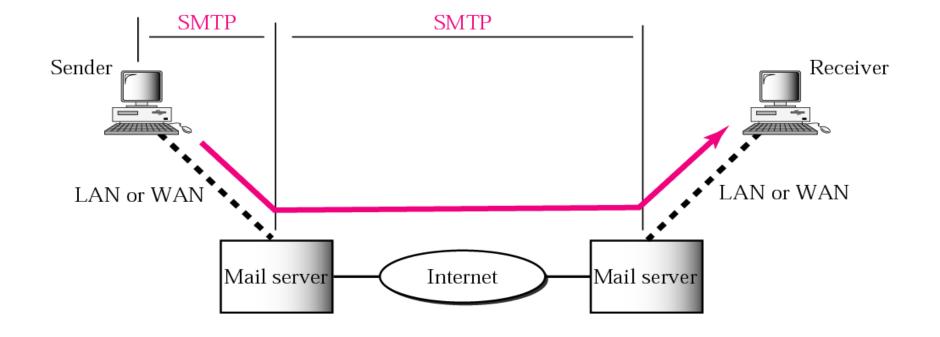

# Commands and responses

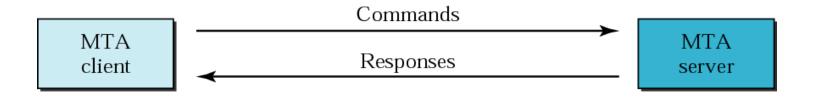

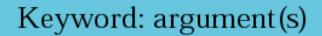

# **Commands**

| Keyword   | Argument(s)                       |
|-----------|-----------------------------------|
| HELO      | Sender's host name                |
| MAIL FROM | Sender of the message             |
| RCPT TO   | Intended recipient of the message |
| DATA      | Body of the mail                  |
| QUIT      |                                   |
| RSET      |                                   |
| VRFY      | Name of recipient to be verified  |
| NOOP      |                                   |
| TURN      |                                   |
| EXPN      | Mailing list to be expanded       |
| HELP      | Command name                      |
| SEND FROM | Intended recipient of the message |
| SMOL FROM | Intended recipient of the message |
| SMAL FROM | Intended recipient of the message |

# Responses

| Code                                | Description                                   |  |
|-------------------------------------|-----------------------------------------------|--|
| Positive Completion Reply           |                                               |  |
| 211                                 | System status or help reply                   |  |
| 214                                 | Help message                                  |  |
| 220                                 | Service ready                                 |  |
| 221                                 | Service closing transmission channel          |  |
| 250                                 | Request command completed                     |  |
| 251                                 | User not local; the message will be forwarded |  |
| Positive Intermediate Reply         |                                               |  |
| 354                                 | Start mail input                              |  |
| Transient Negative Completion Reply |                                               |  |
| 421                                 | Service not available                         |  |
| 450                                 | Mailbox not available                         |  |
| 451                                 | Command aborted: local error                  |  |
| 452                                 | Command aborted; insufficient storage         |  |

# Responses (Continued)

| Permanent Negative Completion Reply |                                                      |
|-------------------------------------|------------------------------------------------------|
| 500                                 | Syntax error; unrecognized command                   |
| 501                                 | Syntax error in parameters or arguments              |
| 502                                 | Command not implemented                              |
| 503                                 | Bad sequence of commands                             |
| 504                                 | Command temporarily not implemented                  |
| 550                                 | Command is not executed; mailbox unavailable         |
| 551                                 | User not local                                       |
| 552                                 | Requested action aborted; exceeded storage location  |
| 553                                 | Requested action not taken; mailbox name not allowed |
| 554                                 | Transaction failed                                   |

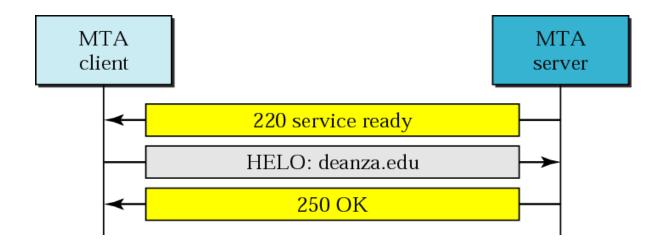

#### Message transfer

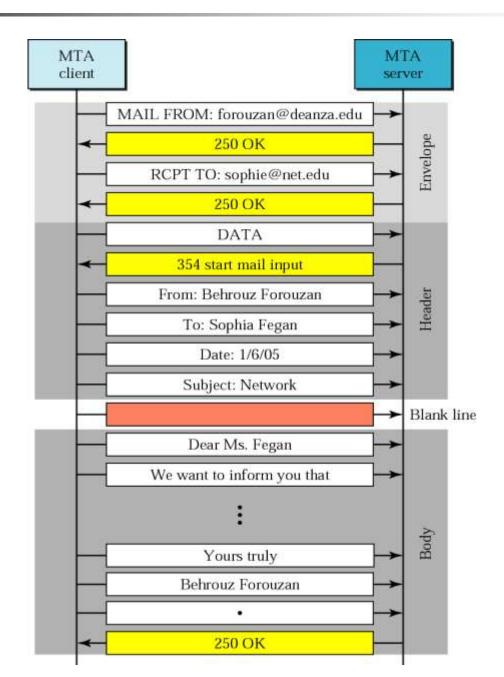

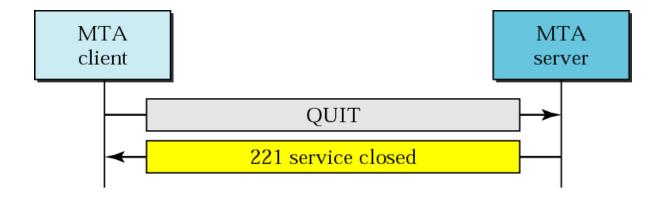

# EXAMPLE 1

Let us see how we can directly use SMTP to send an email and simulate the commands and responses we described in this section. We use TELNET to log into port 25 (the well-known port for SMTP). We then use the commands directly to send an email. In this example, forouzanb@adelphia.net is sending an email to himself. The first few lines show TELNET trying to connect to the adelphia mail server.

# \$ telnet mail.adelphia.net 25

Trying 68.168.78.100...

Connected to mail.adelphia.net (68.168.78.100).

After connection, we can type the SMTP commands and then receive the responses as shown below. We have shown the commands in black and the responses in color. Note that we have added for clarification some comment lines, designated by the "=" sign. These lines are not part of the email procedure.

#### EXAMPLE 1 (CONTINUED)

```
220 mta13.adelphia.net SMTP server ready Fri, 6 Aug 2004 . . .
HELO mail.adelphia.net
     250 mta13.adelphia.net
MAIL FROM: forouzanb@adelphia.net
     250 Sender <forouzanb@adelphia.net> Ok
RCPT TO: forouzanb@adelphia.net
     250 Recipient <forouzanb@adelphia.net> Ok
DATA
     354 Ok Send data ending with <CRLF>.<CRLF>
From: Forouzan
TO: Forouzan
This is a test message
to show SMTP in action.
```

# EXAMPLE 1 (CONTINUED)

250 Message received: adelphia.net@mail.adelphia.net

**QUIT** 

221 mta13.adelphia.net SMTP server closing connection

Connection closed by foreign host.